## OHJAAJAN OHJEET KUKSAN KO-GI-RAPORTIN OMINAISUUKSIIN

Kun kurssilainen on hyväksytty koulutukseen (tätä on edeltänyt ilmoittautuminen ja piirin puolto), hän pääsee oman profiilinsa kautta Kuksaan kirjoittamaan raportin osia ja lisäämään liitteitä koulutuksen edetessä. Linkki Ko-Gi-raportti-työkaluun löytyy tapahtumat välilehdeltä siitä tapahtumasta, jolla on ilmoittautunut kurssille.

Ko-Gi-rekisterissä ohjaaja voi:

- Katsella osallistujan tallentaman osaamiskartoitustiedoston (ja poistaa sen tarvittaessa)
- Lukea raportin osia ja liitteitä
- Kirjoittaa itselleen muistiinpanoja ohjauksen etenemisestä Kommentti-kenttään (nämä eivät näy osallistujalle, mutta näkyvät Ko-Gi-ryhmän lukijalle)

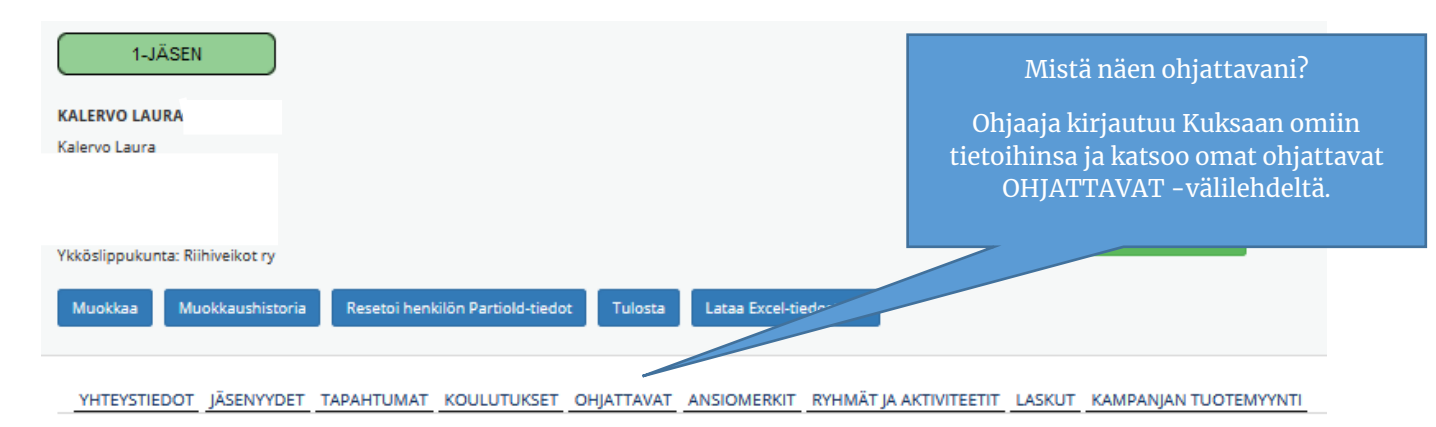

Ohjaaja näkee omat ohjattavansa listassa. Minttu Moodle on tilassa Untuvikko (eli kurssi on aloitettu) ja toinen ohjattava on Ohjaajan hyväksymä (eli osallistujan kirjoittama raportti on Ko-Gi-ryhmällä luettavana).

YHTEYSTIEDOT JÄSENYYDET TAPAHTUMAT KOULUTUKSET OHJATTAVAT ANSIOMERKIT RYHMÄTJA AKTIVITEETIT LASKUT KAMPANJANTUOTEMYYNTI

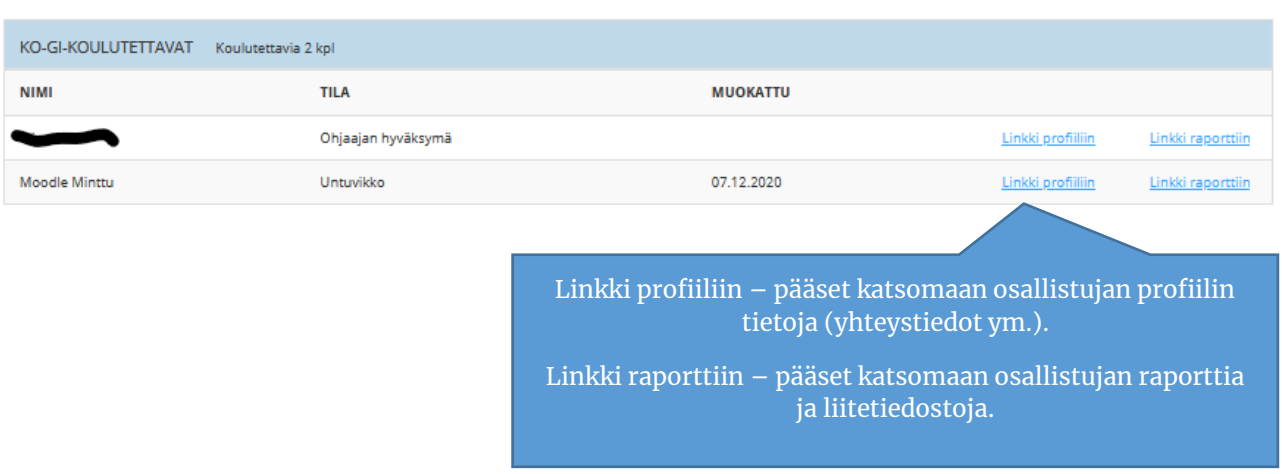

# OHJAAJAN LAUSUNNON TALLENTAMINEN

### **KO-GI-KOULUTUS**

\* merkityt tiedot ovat pakollisia. 128853 23.2.2021 (Laura Kalervo 25.9.2020)

#### **KURSSILAINEN**

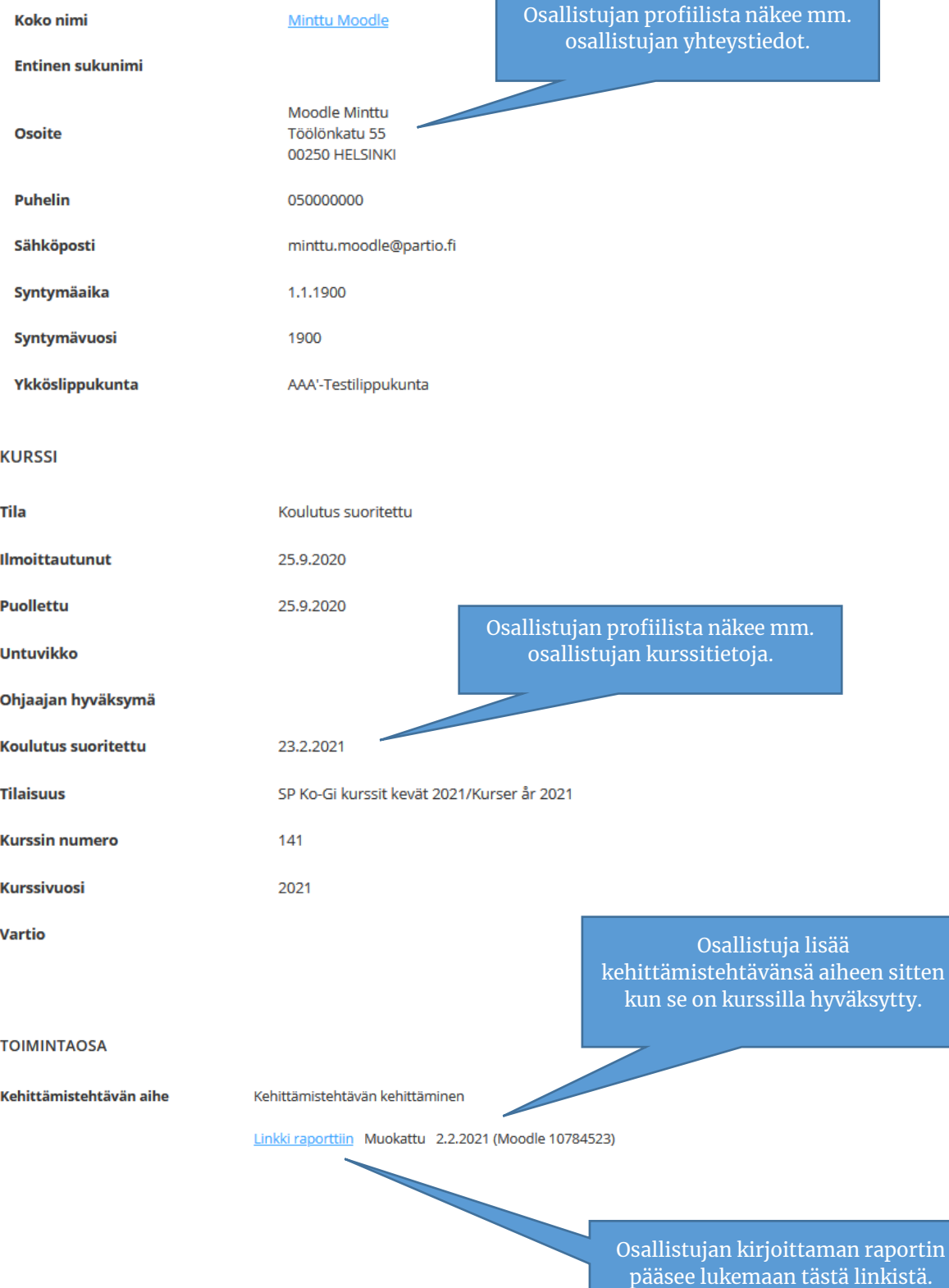

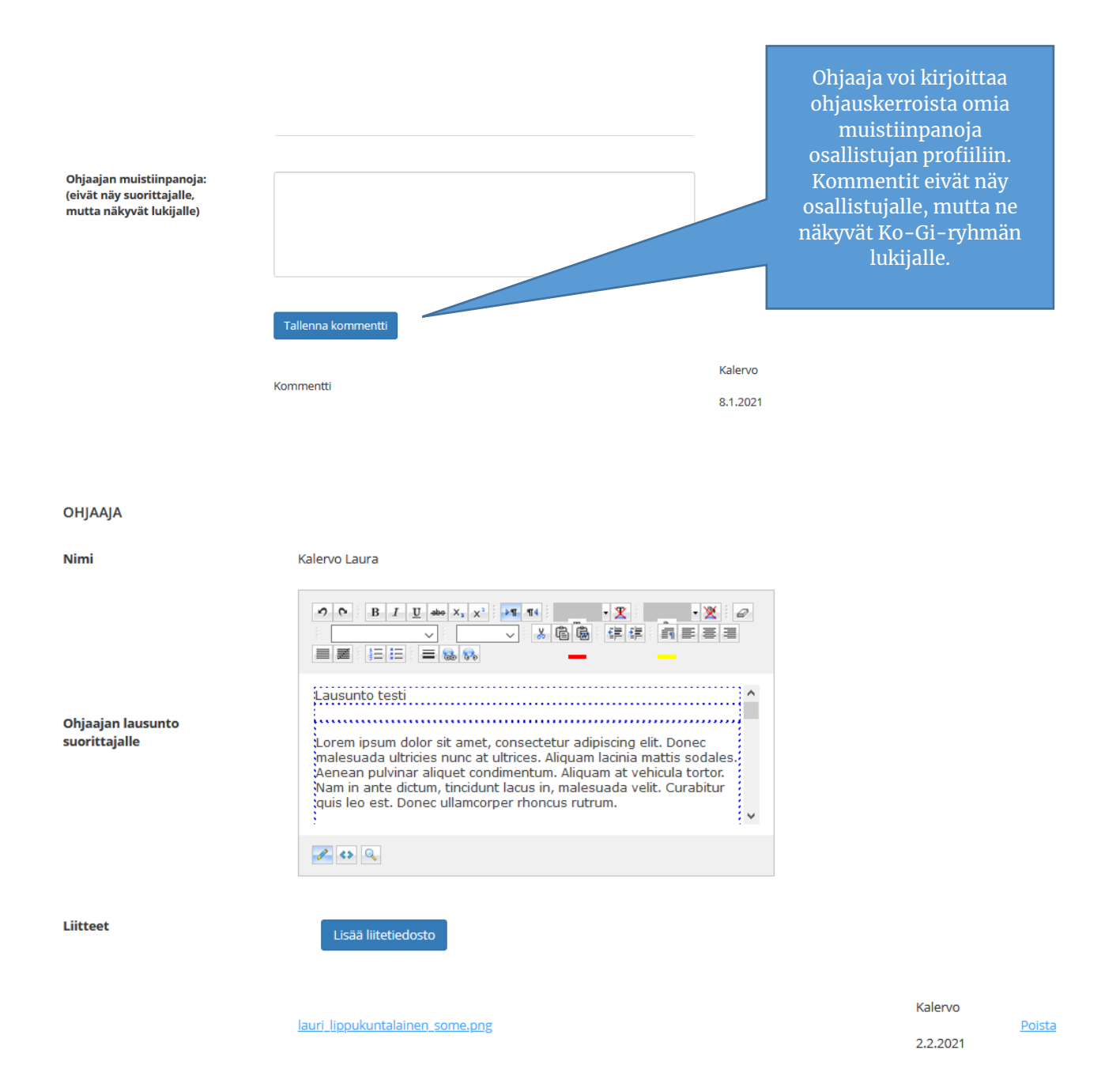

#### Lomakkeen lopussa olevat painikkeet:

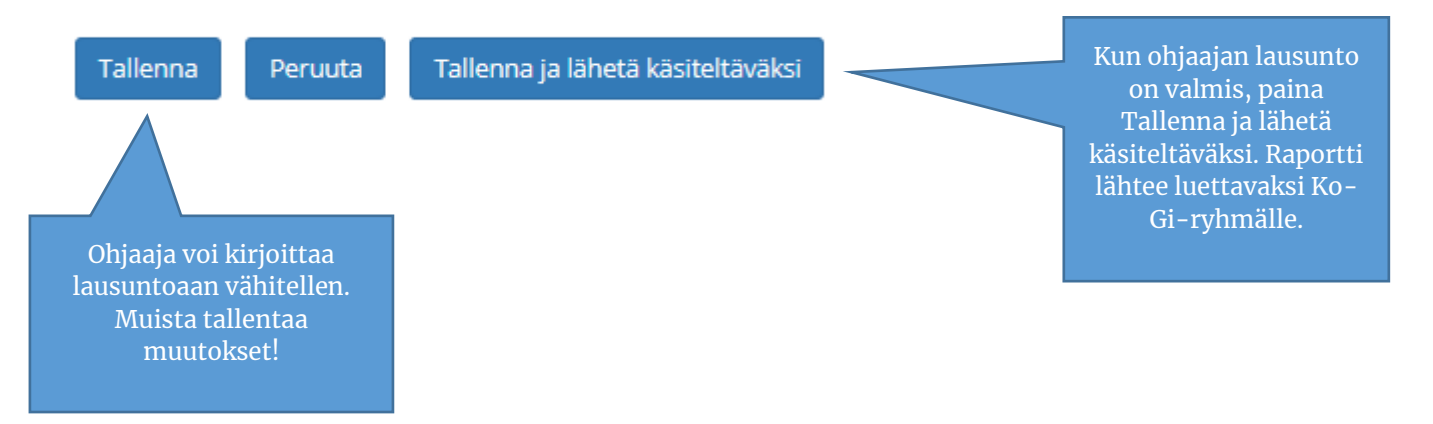

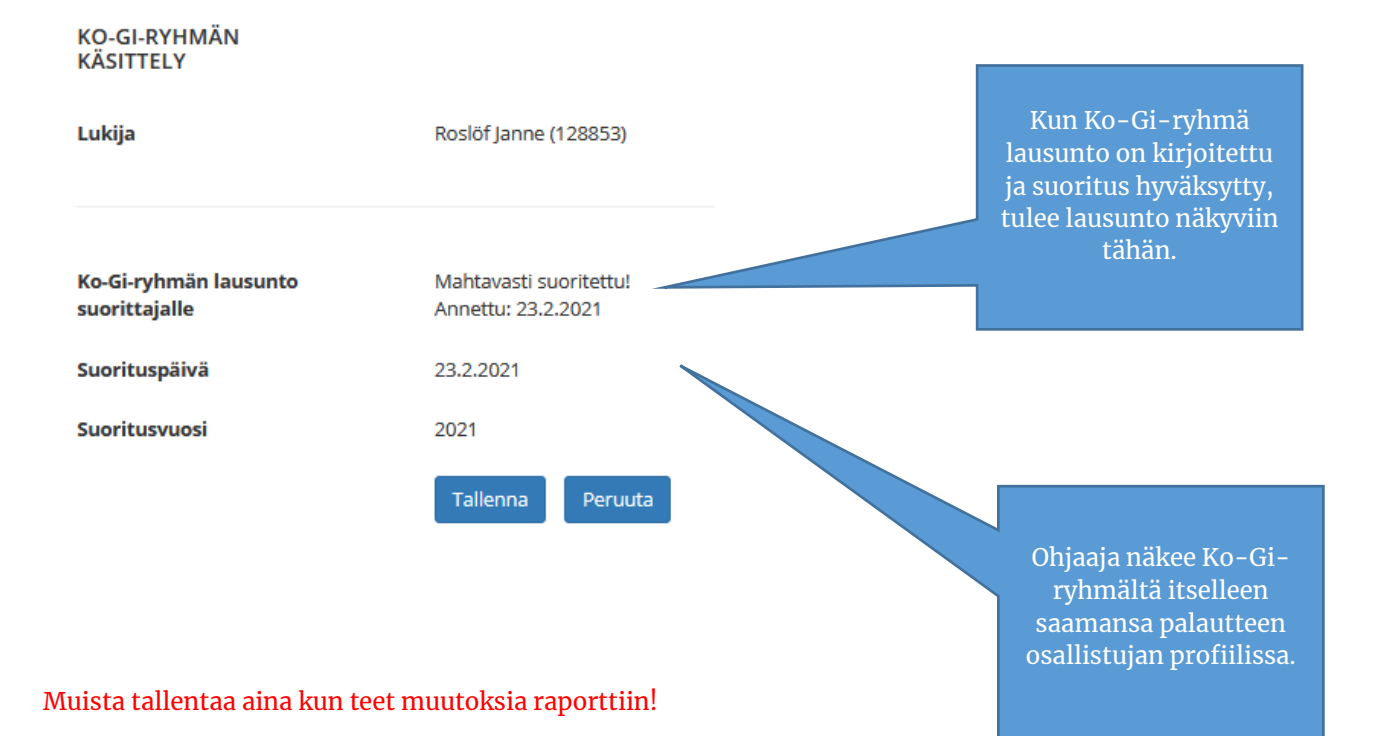